# uiuLearn Quiz Statistics

## Table of Contents

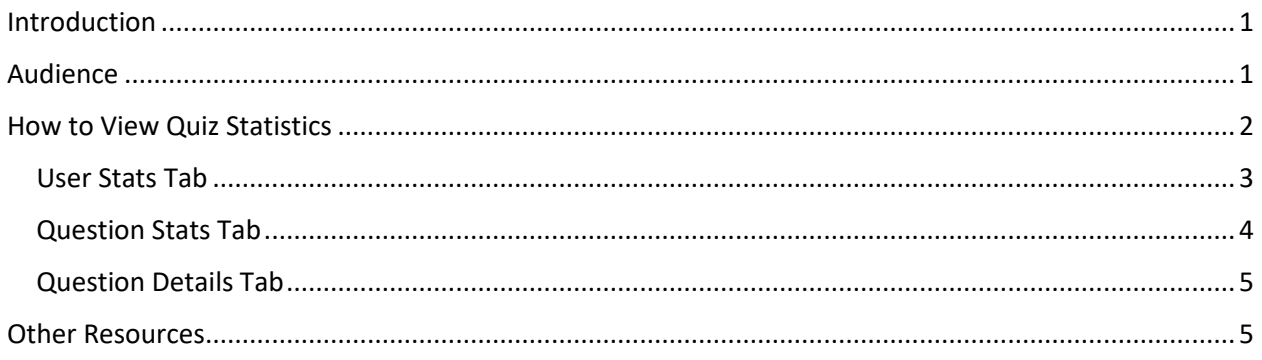

## <span id="page-0-0"></span>Introduction

uiuLearn contains great features for refining online course content, including Quiz Statistics. The data captured in quizzes created in uiuLearn will help you not only see how well students are learning the subject you are teaching, but they can also help you identify potentially bad questions or topics that may require further study or change in course materials. This provides an overview of available statistics, as well as a step-by-step tutorial.

## <span id="page-0-1"></span>Audience

The intended audience for this tutorial is Instructors, course overseers or curriculum specialists who want to or currently use the Quizzes feature in uiuLearn and want to make data-based decisions on curricula, course materials, content organization or activities, or identify potential problem question and make edits.

### <span id="page-1-0"></span>How to View Quiz Statistics

Click the Quizzes menu item to go to the quiz list. In the Quiz list, click the down arrow to the right of the Quiz for which you want data and select Statistics from the dropdown menu.

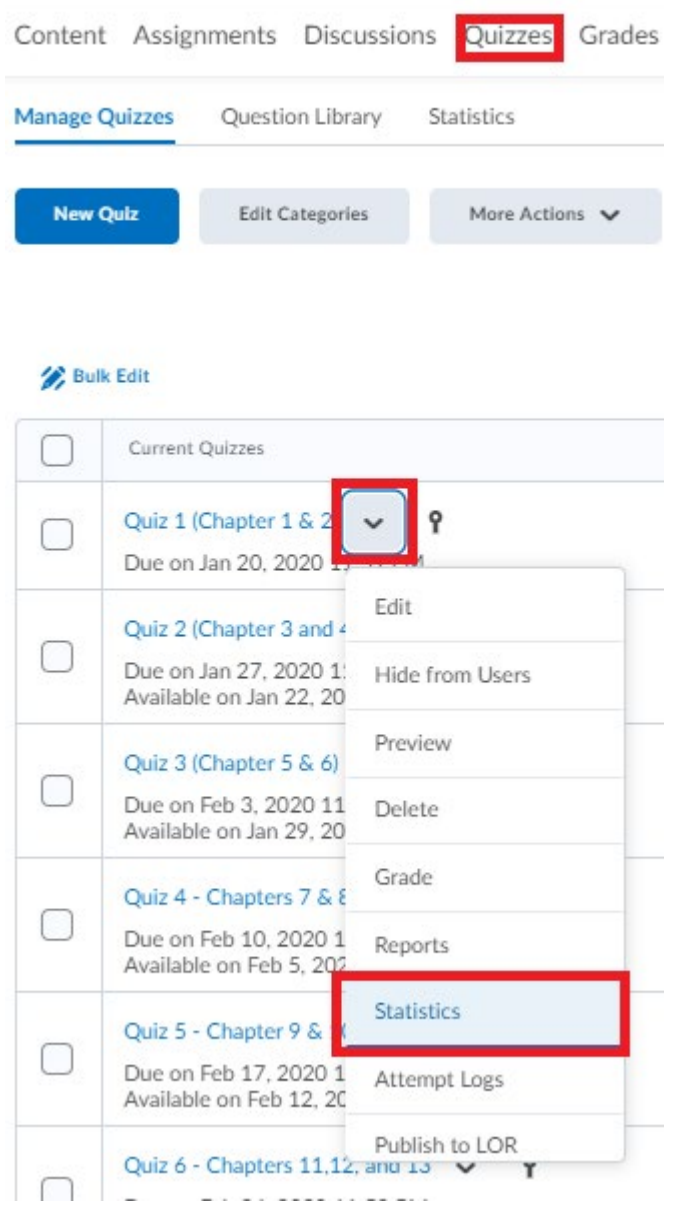

**NOTE:** You can export reports as .csv or Excel files on any of the tabs.

#### <span id="page-2-0"></span>User Stats Tab

By default, you land on the User stats tab that provides Score Distribution, Class Average, Standard Deviation, as well as individual student scores.

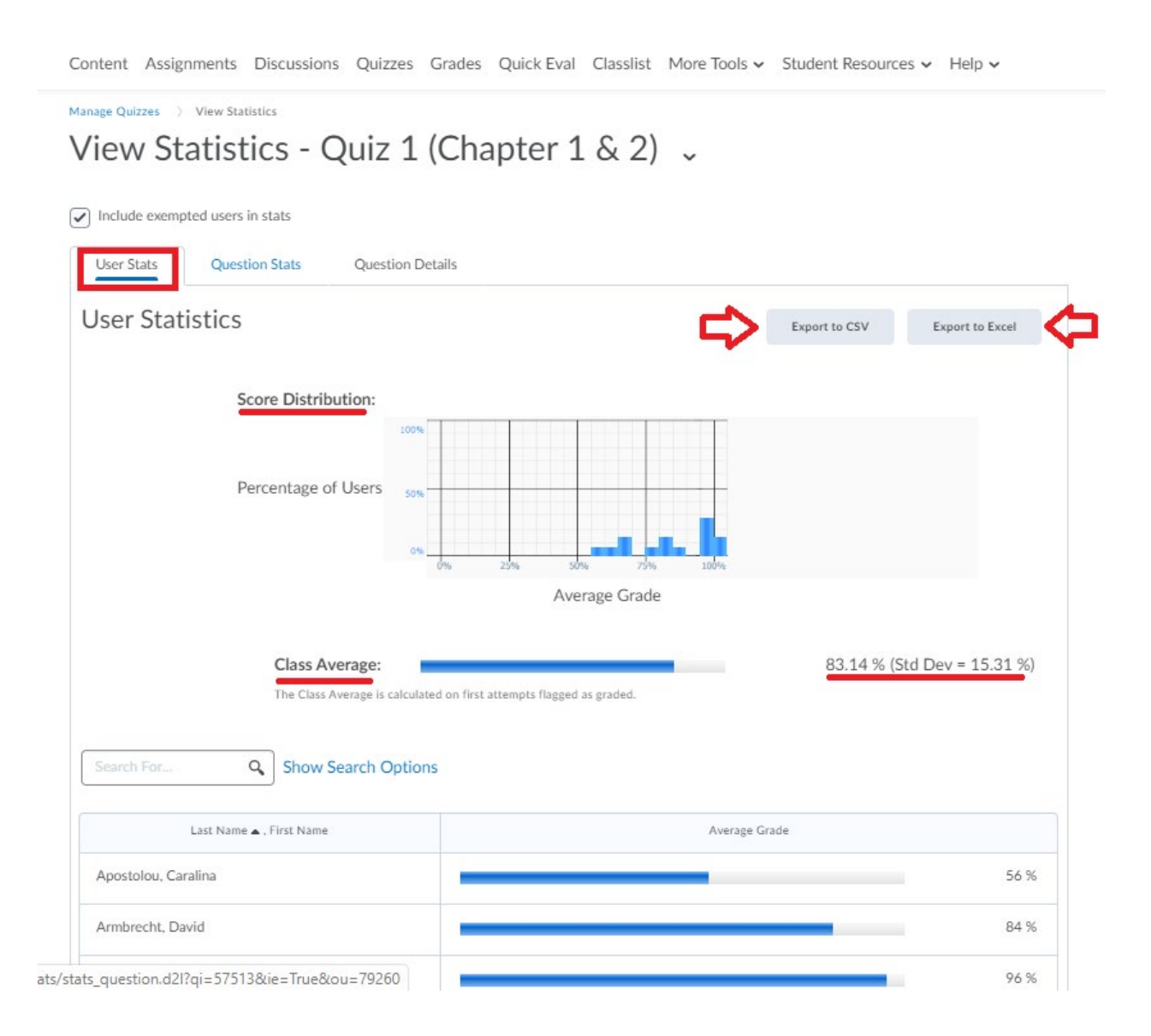

#### <span id="page-3-0"></span>Question Stats Tab

Manage Quizzes > View Statistics

Click the Question Stats tab to get stats on each quiz question. You can view the questions and answers by clicking on individual items in the list.

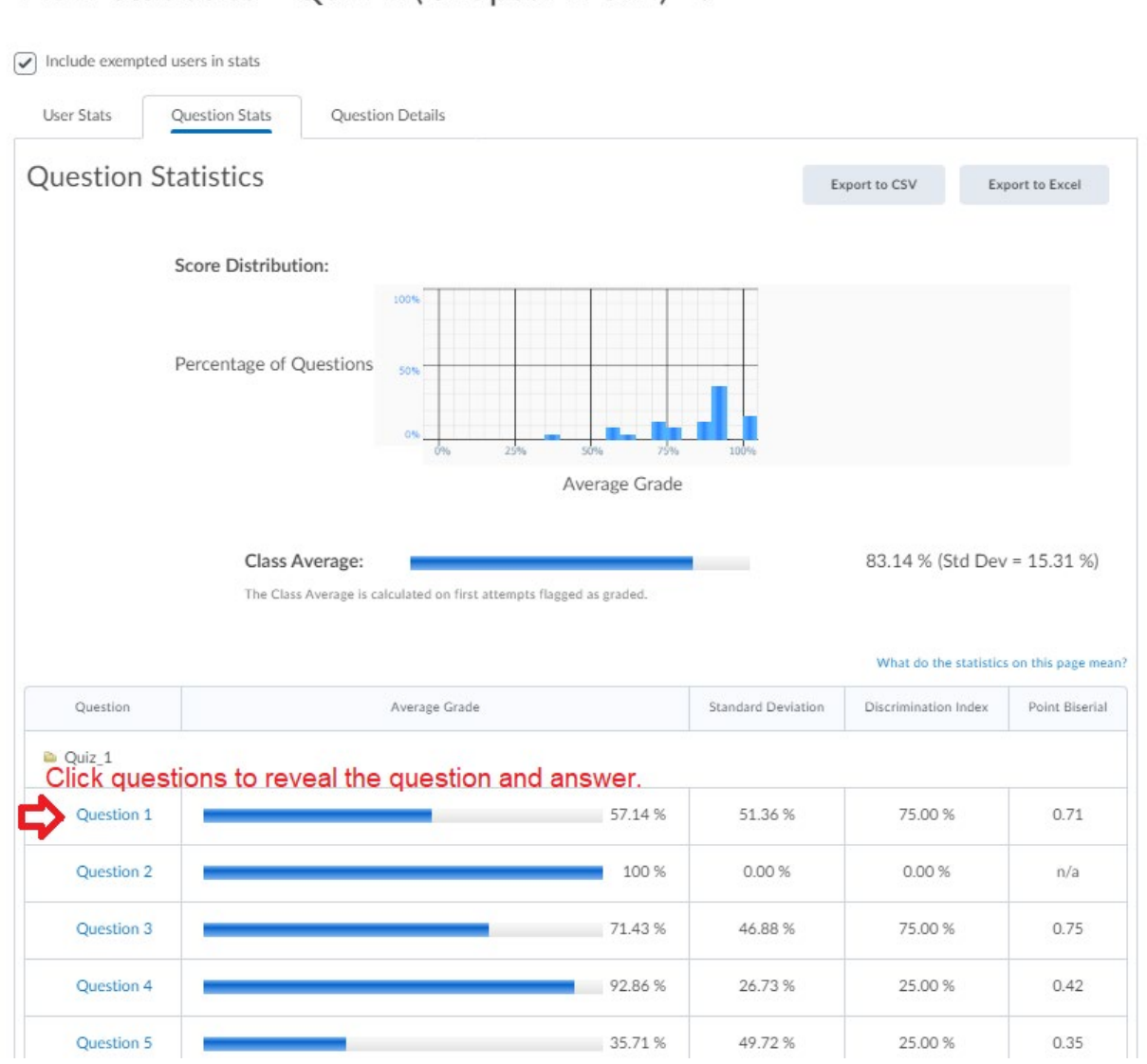

View Statistics - Quiz 1 (Chapter 1 & 2) .

#### <span id="page-4-0"></span>Question Details Tab

The Question Details tab shows each question with answers indicated by a blue arrow to the left of the correct answer. Statistical definition are provided by clicking the blue "What do the statistics on this page mean?" link above the table to the right. This page shows the most granular data on each quiz question.

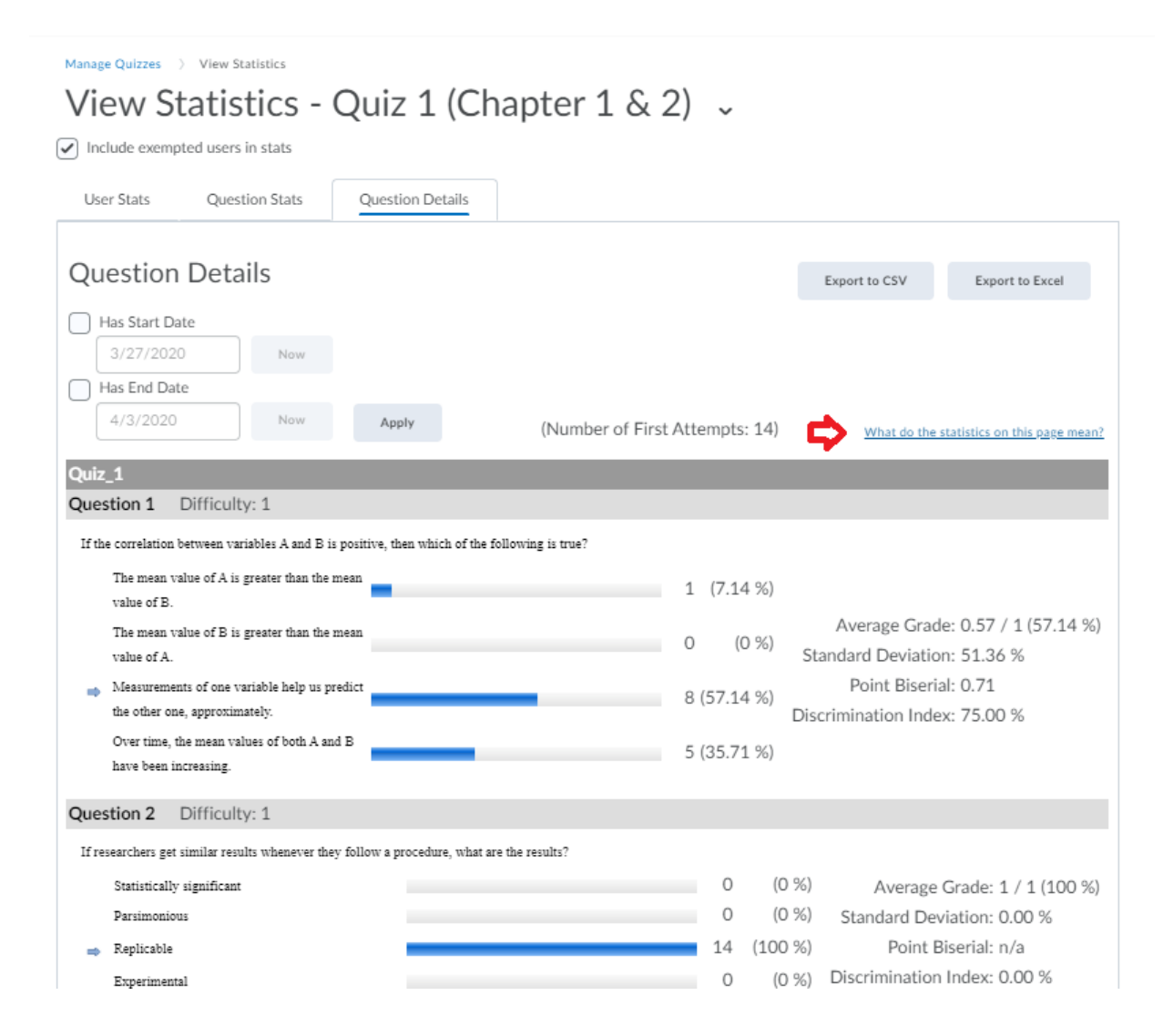

#### <span id="page-4-1"></span>Related Resources

The below tutorials are found on the D2L Brightspace YouTube channel.

[Competency and Quizzes Tools for Instructors](https://youtu.be/gcyC75nXviY) [Create a Quiz Report](https://youtu.be/j0pixskcnMg) [Creating Competencies](https://youtu.be/bCwK6-dF8vQ) [Competencies Tool Overview](https://youtu.be/hfKVprj9TmI) [Competencies Tool for Instructors](https://youtu.be/xMnZ69f_sVA)